# اهحالصإو هئاطخأ فاشكتساو SNMP نيوكت ىلع FirePOWER FDM

## تايوتحملا

ةمدقملا <u>ةيساسألا تابلطتملا</u> تابلطتملا <mark>ةمدختسملل تانوكمل</mark>ا ةيساسأ تامولعم نانيوكت SNMP v3 SNMP v2c SNMP نيوكت ةلازإ ةحصلا نم ققحتلا 3v SNMP نم ققحتلا ققحتلا نم SNMP v2c اهحال ص|و ءاطخأل| فاش كتس| ةبوجأو ةلئسأ ةلص تاذ تامولعم

## ةمدقملا

ةرادإ ىلع (SNMP) طيسبلI ةكبشلI ةرادإ لوكوتورب نيكمت ةيفيك دنتسملI اذه حضوي .REST تاقيبطت ةجمرب ةهجاو مادختساب 6.7 رادصإلا ىلع FirePOWER ةزهجأ

## ةيساسألا تابلطتملا

## تابلطتملا

:ةيلاتلا عيضاوملاب ةفرعم كيدل نوكت نأب Cisco يصوت

- ىلع (FirePOWER (FDM زاهج ةرادإ لٻق نم هترادإ متت (Firepower (FTD ديدهت دض عافدلا 6.7 رادصإلا
- ةفرعم REST API
- SNMP ةفرعم •

ةمدختسملا تانوكملا

ىلع (FDM (FirePOWER ةزهجأ ةرادإ لبق نم هترادإ متت (FTD (Firepower ديدهت دض عافدلا 7. 6. رادصإلا

.ةصاخ ةيلمعم ةئيب يف ةدوجوملI ةزهجألI نم دنتسملI اذه يف ةدراولI تامولعملI ءاشنإ مت تناك اذإ .(يضارتفا) حوسمم نيوكتب دنتسملI اذه يف ةمدختسُملI ةزهجألI عيمج تأدب .رمأ يأل لمتحملا ريثأتلل كمهف نم دكأتف ،ليغشتلا ديق كتكبش

ةيساسأ تامولعم

6.7 يف ديدجلا ام

تاعومجمو نيفي ضمل او ني مدختسمل او SNMP مداخ ةرادإو ني وكت FTD Device REST API معدي 7: 6. رادصإلا ،FP يف FTD SNMP زاهجل تاقيبطتلا ةجمرب ةهجاو معد عم .ةفيضملا ةزهجألا

- ةرادإل API REST FTD تاقيبطت ةجمرب ةهجاو لالخ نم SNMP نيوكت مدختسملل نكمي ةكبشلا
- تاعومجمو نيمدختسملاو SNMP مداخ ةرادإ وأ ثيدحت/ةفاضإ نكمي .FTD زاهجل REST تاقيبطت ةجمرب ةهجاو لالخ نم نيفيضملا/نيفيضملا

ةطساوب اهذاختإ مت يتال نيووكتال تاوطخ دنتسملا يف ةنمضملا ةلثمألا فصت .FDM ل (API (تاقيبطتلا ةجمرب ةهجاو فشكتسم

دنع REST تاقيبطت ةجمرب ةهجاو ربع الإ SNMP لوكوتورب نيوكت نكمي ال :ةظحالم FDM ةطساوب هترادإو FTD لوكوتورب نم 6.7 رادصإلا ليغشت

تاقي بطتل| ةجمرب ةهجاول (API) تاقي بطتل| ةجمرب ةهجاو معد - تازي مل| يلء ةماع ةرظن (REST) زاهجل SNMP FTD

- .SNMP ب ةصاخ FDM ل ديدج URL ناونع ةياهن طاقن ةزيملا هذه فيضت •
- تاع|لطتس|ل SNMP نيوكت\_ل هذه ةديدجل| ت|قيېبطتل| ةجمړب تاهج|و م|دختس| نكمي .ةمظنألا ةبقارمل خاخفلاو يأرلا
- ،(API) تاقيٻطټلI ةجمرب تاهجاو ربع SNMP لوكوتورب دعب ام نيوكت ريفوت مټي صحفلا راطخإل وأ عارتقالا تايلمعل ،FirePOWER ةزهجأ ىلع (MIB (ةرادإلا تامولعم دعاوقو .SNMP/NMS ليمع ىلع

طاقن ةياهن SNMP API/URL

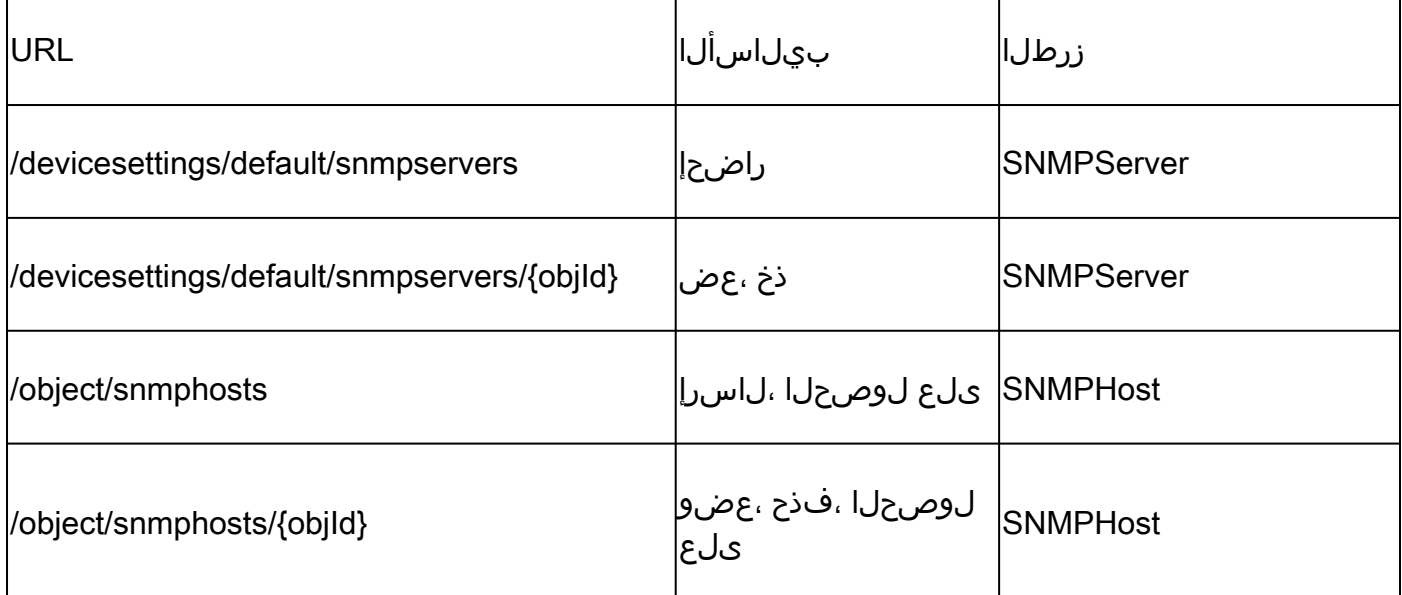

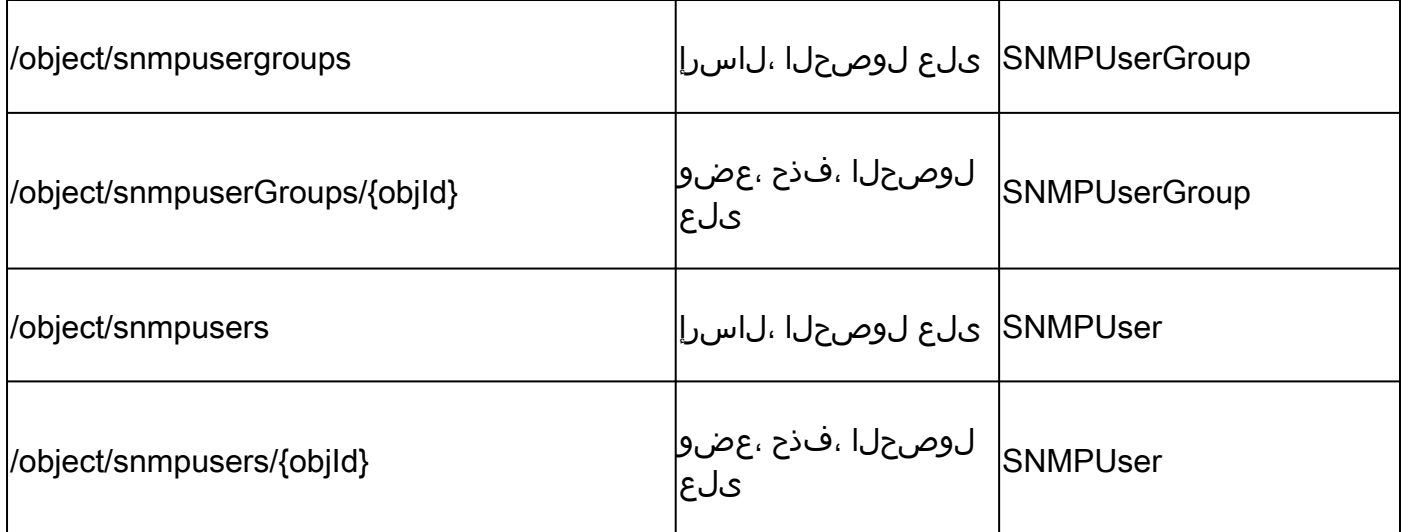

## نىوكتلا

- ةيساسأ تارادصإ 3 ىلع SNMP فيضم يوتحي •
- SNMP v1
- SNMP v2c
- SNMP v3
	- ."securityConfiguration "ل ددحم قيسنت ىلع رصانعلا هذه نم دحاو لك يوتحي •
	- فرعي "عِون" لقحو "عمتجم ةلسلس" ىلع يوتحي :V2C و V1 نيرادصإلل ةبسنلاب .C2V وأ 1V هنأب نيوكتلا
	- فرعي "عون" لقحو حلاص 2v SNMP مدختسم ىلع يوتحي :3s SNMP ل ةبسنلاب • 3.v هنأ ىلع نيوكتلا

## SNMP v3

FDM ل (API (تاقيبطتلا ةجمرب ةهجاو فشكتسم ىلإ لوصولا 1.

مدختسملا ةهجاو نم FDM REST ل (API) تاقي بطتلا ةجمرب ةهجاو فشكتسم ىلإ لوصولل .(API (تاقيبطتلا ةجمرب ةهجاو فشكتسم مث ثالثلا طاقنلا ددح ،FDM ل (GUI (ةيموسرلا :URL <u>https://FDM\_IP/#/api-explorer ن</u>اونع ىلإ لقتنا ،كلذ نم الدب

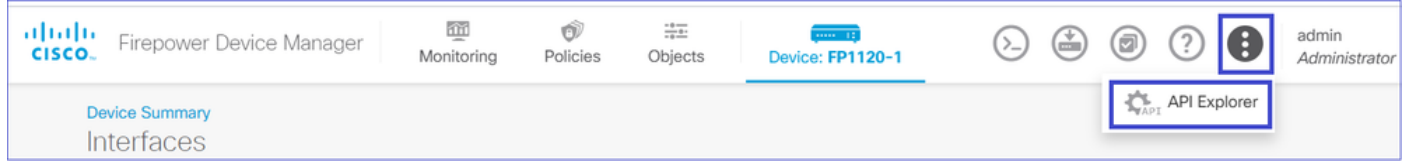

## ةكبشلا نئاك نيوكت 2.

POST مث NetworkObject ددح Explorer API FDM ىلع :SNMP فيضمل ديدج ةكبش نئاك ءاشنإ /object/networks:

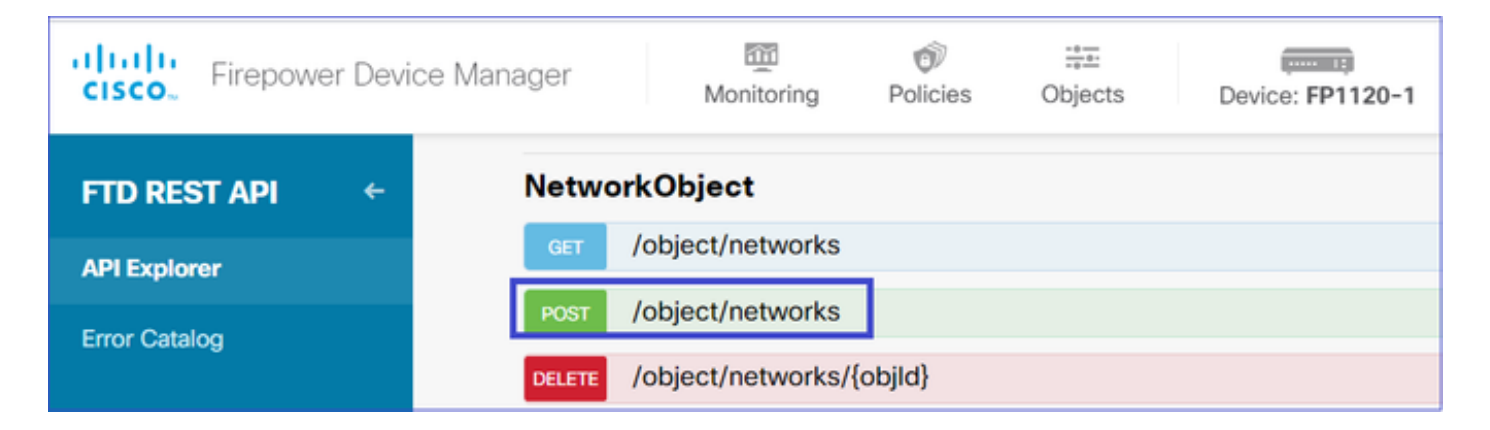

رييغتو يساسألا صنلا مسق يف JSON اذه قصلا .اذه وه SNMP فيضمل JSON قيسنت :SNMP فيضمل IP ناونع ةقباطمل "ةميق" ىلع IP ناونع

```
{
"version": "null",
"name": "snmpHost",
"description": "SNMP Server Host",
"subType": "HOST",
"value": "192.168.203.61",
"isSystemDefined": false,
"dnsResolution": "IPV4_ONLY",
"type": "networkobject"
}
```
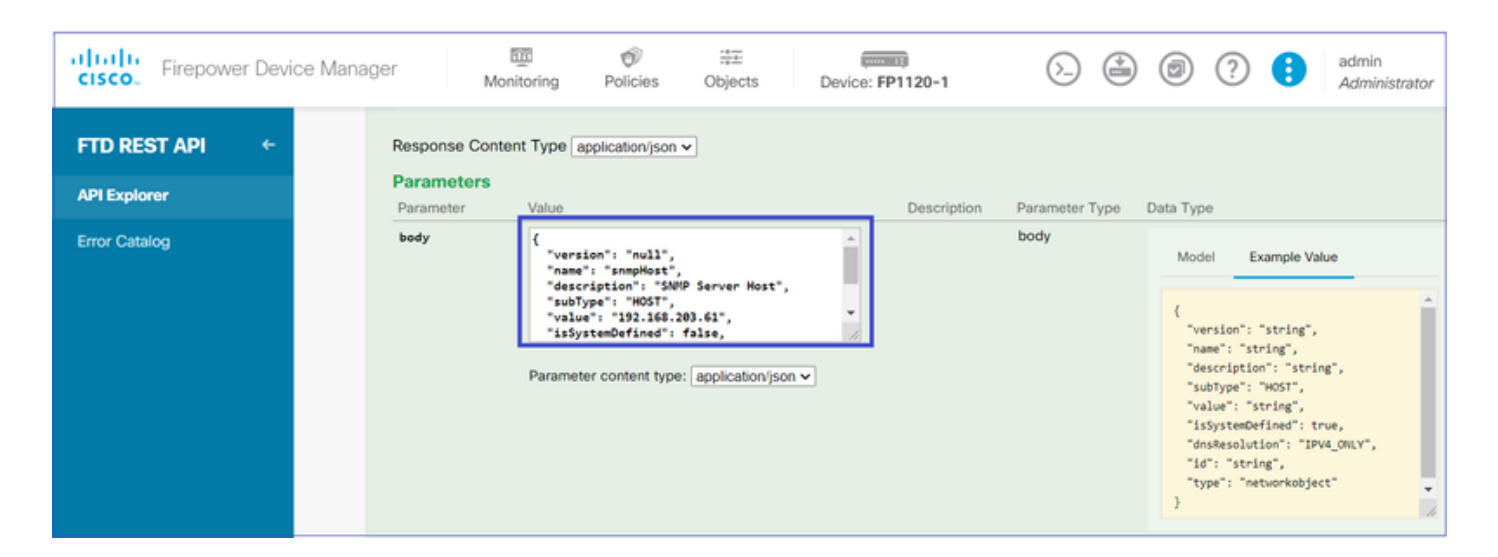

ةجمرب ةهجاو ءاعدتسإ ذيفنتال !"جورخلا ةبرجت" رزلا ددحو لفسأ ىلإ ريرمتالاب مق 200. ةباجتسالا زمر عاجرإب ةحجان ةملاكم موقت .(API (تاقيبطتلا

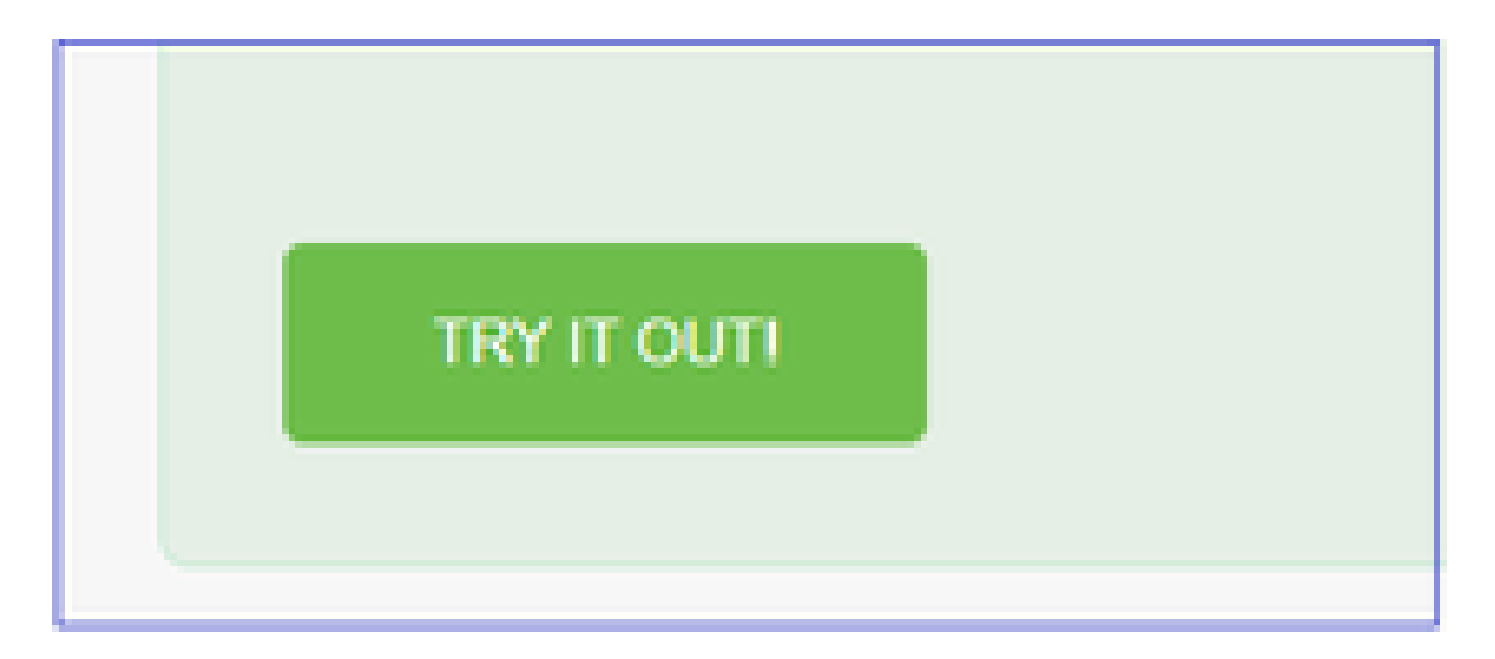

تامولع ملا علم ىلإ جاتحت ،اقحال .تاظحالم رتفد ىلإ ةباجتسالI ةهج نم JSON تانايب خسنI .SNMP فيضم لوح

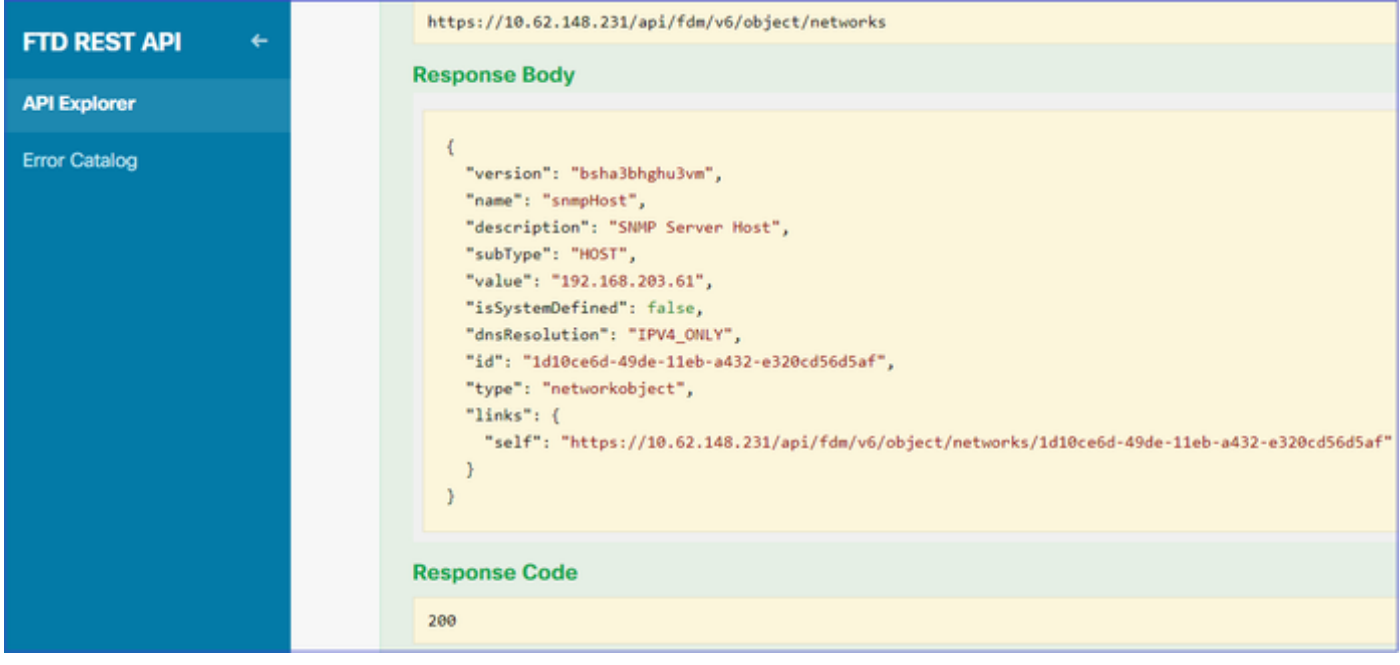

ديدج 3SNMPv مدختسم ءاشنإ 3.

snmpusers/نئاك/ليحرتب مق مث SNMP ددح ،Explorer API FDM يف

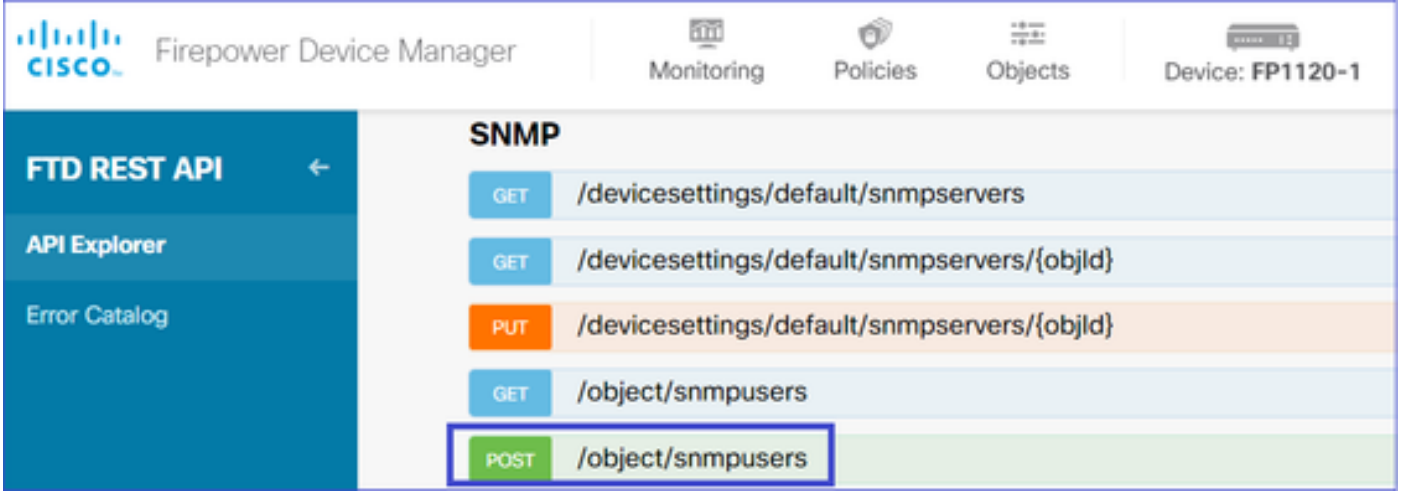

،لاثملا ليبس ىلع) كمهت يتلا ماسقألا ليدعتب مقو ةركفم ىلإ هذه JSON تانايب خسنا :(تايمزراوخلا وأ "encryptionPassword "وأ "authenticationPassword"

```
{
"version": null,
"name": "snmpUser",
"description": "SNMP User",
"securityLevel": "PRIV",
"authenticationAlgorithm": "SHA",
"authenticationPassword": "cisco123",
"encryptionAlgorithm": "AES128",
"encryptionPassword": "cisco123",
"id": null,
"type": "snmpuser"
}
```
 $\bigwedge$ يف .طقف يحيضوتلI ضرعلI ضارغأل يء ةلثمألI يف ةمدختسملI رورملI تاملك :ريذحت ةيوق رورم تاملك مادختسإ نم دكأت ،جاتنإ ةئيب

:يساس أل صن المسق علي قليلة مسقى عليه مستنا السياسي:

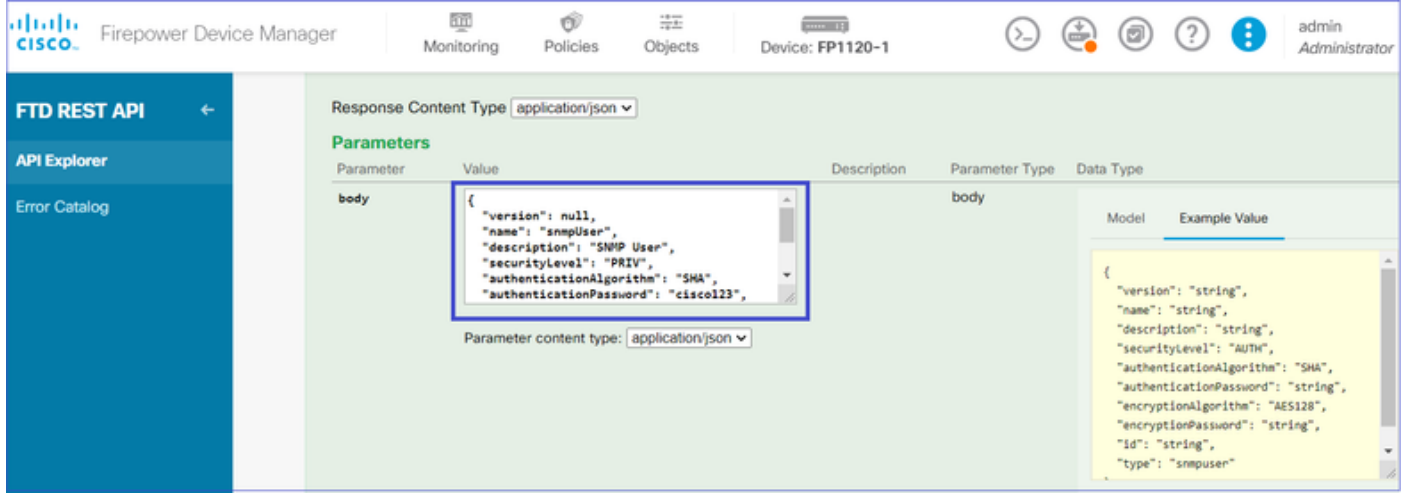

.(API (تاقيبطتلا ةجمرب ةهجاو ءاعدتسإ ذيفنتل !ةلواحملا رزلا ددحو لفسأ ىلإ ريرمتلاب مق ىلإ ةباجتسالا ةهج نم JSON تانايب خسنا 200. ةباجتسالا زمر عاجرإب ةحجان ةملاكم موقت .SNMP مدختسم لوح تامولعملا ءلم ىلإ جاتحت ،اقحال .تاظحالم رتفد

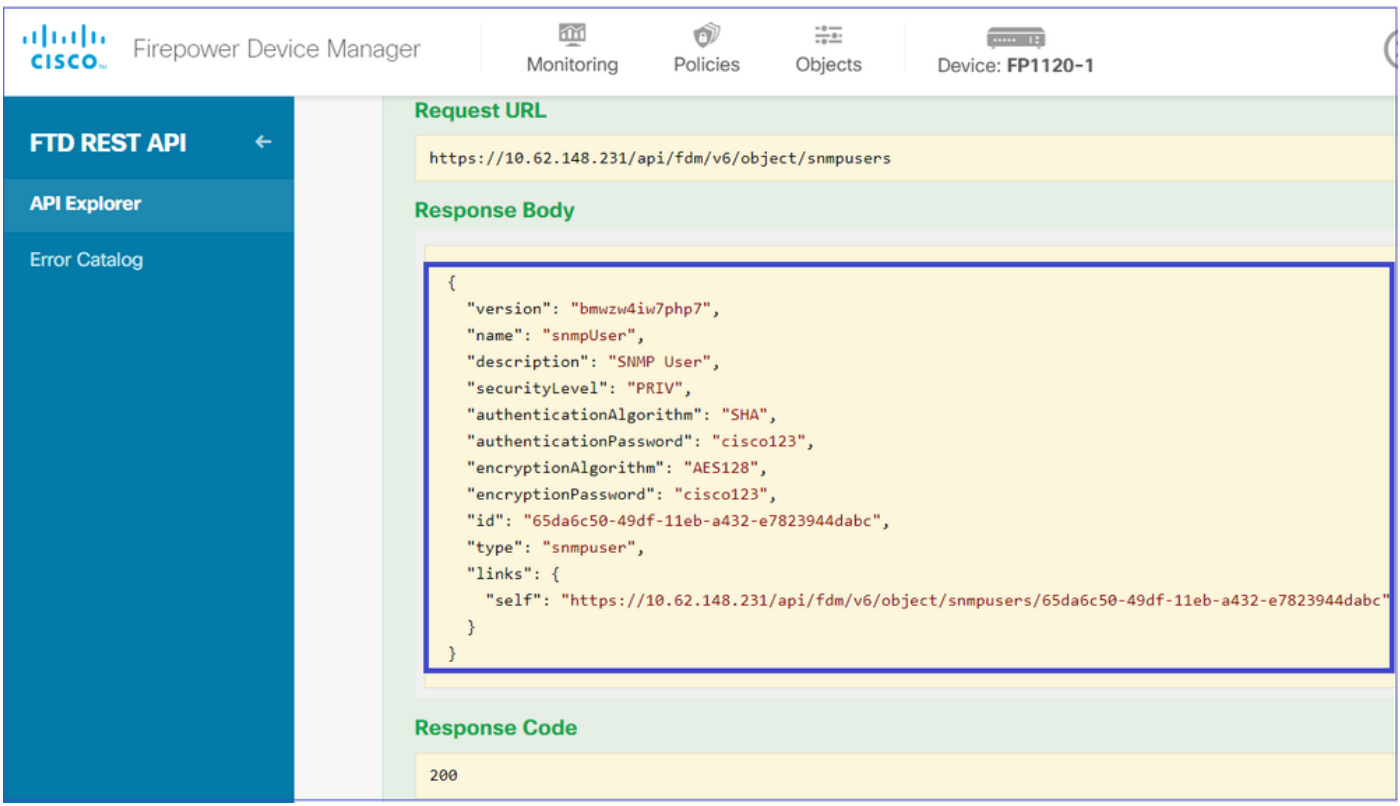

### ةهجاولI تامولعم ىلع لوصحلI .4

ىلإ جاتحت .default/interfaces/ةزەجألI/ ىلع لصحا مث ةەجاولI ديدحتب مق ،FDM API Explorer ىلع .SNMP مداخب لصتت يتلا ةهجاولا نم تامولعملا عيمجت

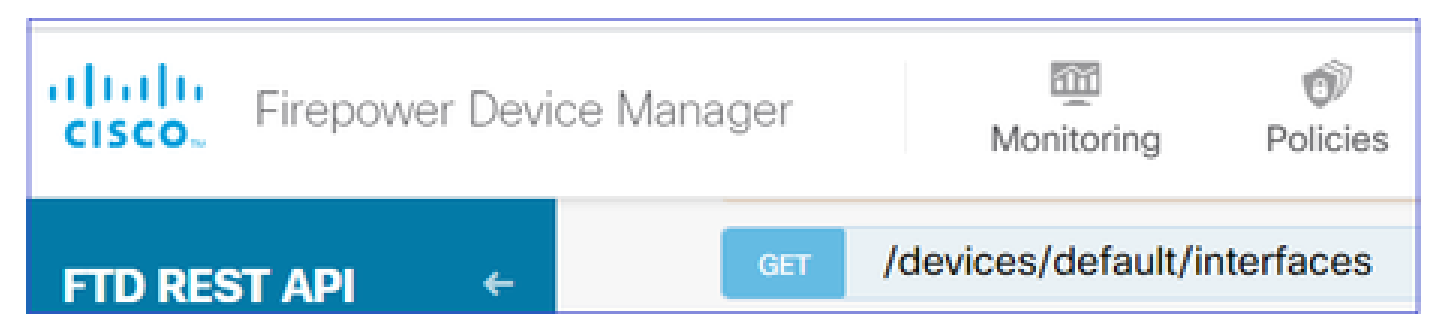

.(API (تاقيبطتلا ةجمرب ةهجاو ءاعدتسإ ذيفنتل !ةلواحملا رزلا ددحو لفسأ ىلإ ريرمتلاب مق ىلإ ةباجتسالا ةهج نم JSON تانايب خسنا 200. ةباجتسالا زمر عاجرإب ةحجان ةملاكم موقت .ةهجاولا لوح تامولعم ةئبعت ىلإ جاتحت ،اقحال .تاظحالم رتفد

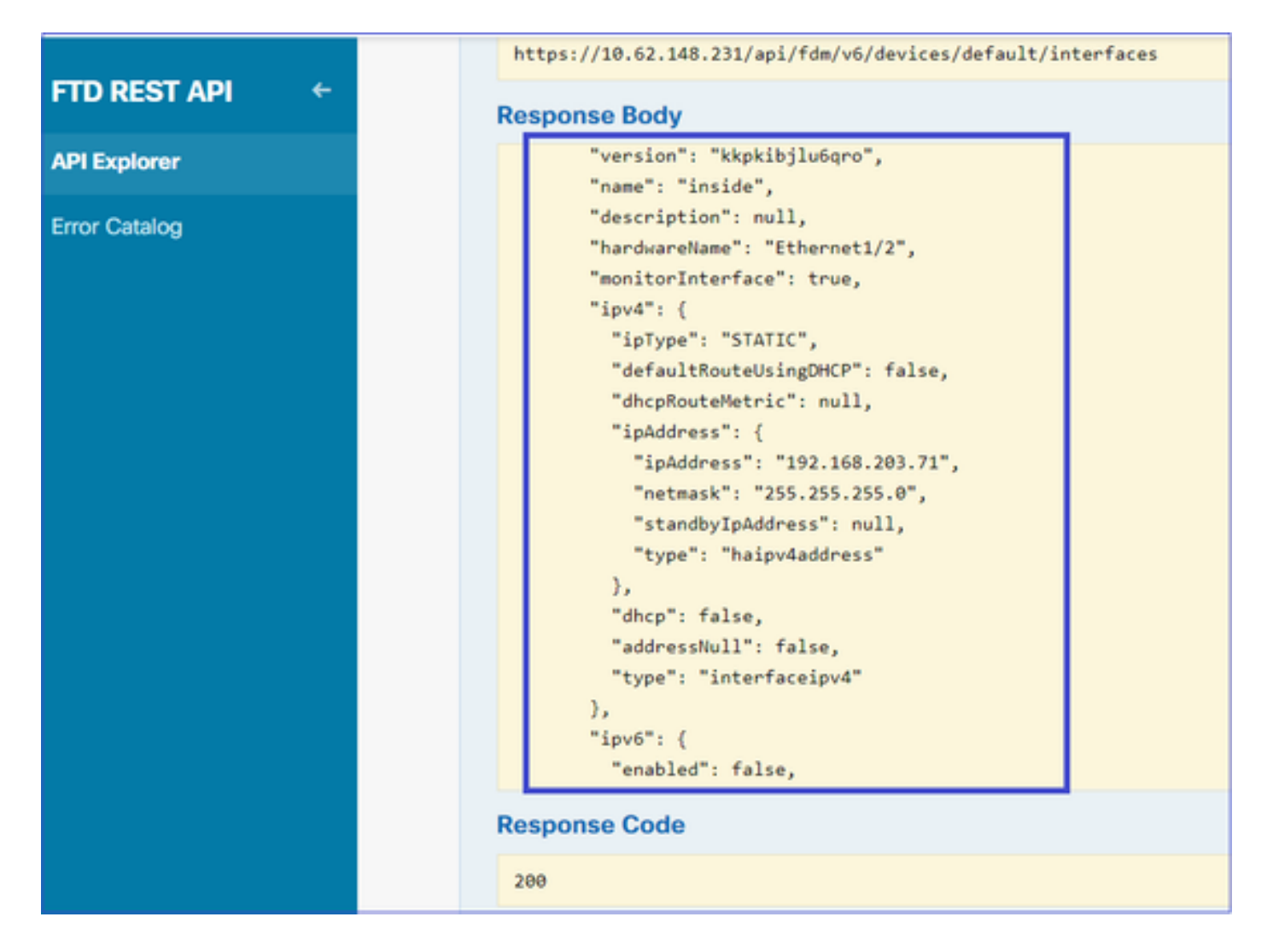

JSON تانايب ىلع لاثم .JSON تانايب نم "type"و "id"و "name"و "version "ةهجاولا لفسأ ظحال :ةيلخادلا ةهجاولا نم

<#root>

```
 {
"version": "kkpkibjlu6qro",
"name": "inside",
"description": null,
"hardwareName": "Ethernet1/2",
"monitorInterface": true,
"ipv4": {
"ipType": "STATIC",
"defaultRouteUsingDHCP": false,
"dhcpRouteMetric": null,
"ipAddress": {
"ipAddress": "192.168.203.71",
"netmask": "255.255.255.0",
"standbyIpAddress": null,
"type": "haipv4address"
},
"dhcp": false,
"addressNull": false,
"type": "interfaceipv4"
},
"ipv6": {
```

```
"enabled": false,
"autoConfig": false,
"dhcpForManagedConfig": false,
"dhcpForOtherConfig": false,
"enableRA": false,
"dadAttempts": 1,
"linkLocalAddress": {
"ipAddress": "",
"standbyIpAddress": "",
"type": "haipv6address"
},
"ipAddresses": [
{
"ipAddress": "",
"standbyIpAddress": "",
"type": "haipv6address"
}
],
"prefixes": null,
"type": "interfaceipv6"
},
"managementOnly": false,
"managementInterface": false,
"mode": "ROUTED",
"linkState": "UP",
"mtu": 1500,
"enabled": true,
"macAddress": null,
"standbyMacAddress": null,
"pppoe": null,
"speedType": "AUTO",
"duplexType": "AUTO",
"present": true,
"tenGigabitInterface": false,
"gigabitInterface": false,
"id": "fc3d07d4-49d2-11eb-85a8-65aec636a0fc",
"type": "physicalinterface",
"links": {
```

```
"self": "https://10.62.148.231/api/fdm/v6/devices/default/interfaces/fc3d07d4-49d2-11eb-85a8-65aec636a0
}
},
```

```
مداخب اهنارقإ مزلي يتلا تانايبلا ىلع يوتحت 'لخاد' ةهجاولا ةيؤر كنكمي ،JSON تانايب نم
SNMP:
```
- "version": "kkpkibjlu6qro"
- ،"لخادلا" :"مسالا" •
- "id": "fc3d07d4-49d2-11eb-85a8-65aec636a0fc"،
- "type": "physicalInterface".

ديدج 3SNMPv فيضم ءاشنإ 5.

### SNMP لفسأ/SNMPhosts/نئاك/ليحرتب مق مث SNMP ددح ،Explorer API FDM ىلع

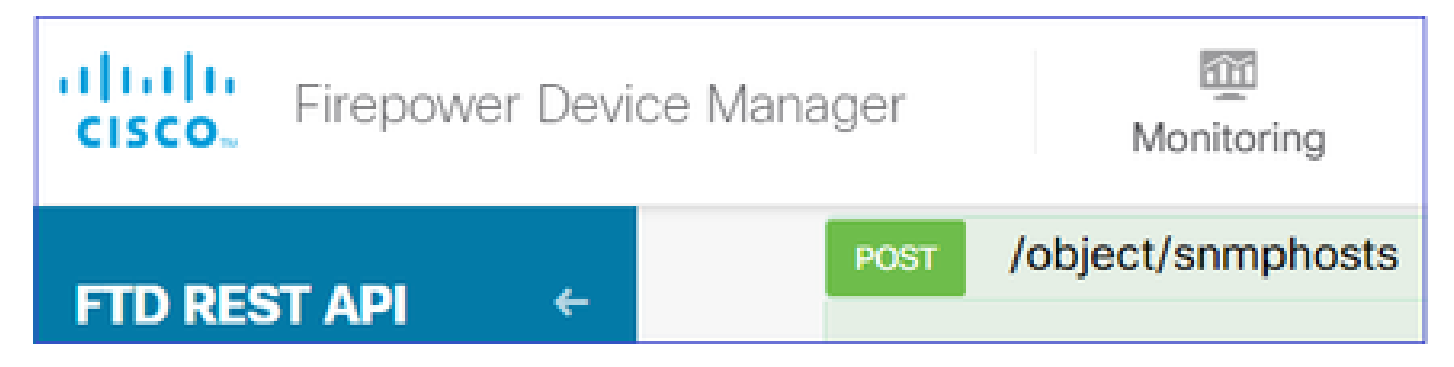

اقفو بلاقلا ىلإ ةقباسلا تاوطخلا نم تانايبلا قصلو خسن .بلاقك اذه JSON مدختسأ :كلذل

```
{
"version": null,
"name": "snmpv3-host",
"description": null,
"managerAddress": {
"version": "bsha3bhghu3vmk",
"name": "snmpHost",
"id": "1d10ce6d-49de-11eb-a432-e320cd56d5af",
"type": "networkobject"
},
"pollEnabled": true,
"trapEnabled": true,
"securityConfiguration": {
"authentication": {
"version": "bmwzw4iw7php7",
"name": "snmpUser",
"id": "65da6c50-49df-11eb-a432-e7823944dabc",
"type": "snmpuser"
},
"type": "snmpv3securityconfiguration"
},
"interface": {
"version": "kkpkibjlu6qro",
"name": "inside",
"id": "fc3d07d4-49d2-11eb-85a8-65aec636a0fc",
"type": "physicalinterface"
},
"id": null,
"type": "snmphost"
}
```
:ةظحالم

- يتJا تام<code>ولع</code>ملاب مسالاو رادصإلاو عونلاو ManagerAddress فرعم يف ةميقلا لدبتسI 1 ةوطخلا نم اهتملتسإ
- 2 ةوطخلا نم اهيلع تلصح يتلا تامولعملاب ةقداصملا يف ةميقلا لادبتسإ •
- 3 ةوطخلا نم اهتملتسإ يتلا تانايبلاب ةهجاولا يف ةميقلا لدبتسا •
- وه عونلاو ،ةقداصم دجوت ال ،SNMP2 لوكوتوربـل ةبـس:لاب snmpV2csecurityConfiguration الدب نم snmpv3securityConfiguration

يساسألا صنلا مسق ىلإ ةلدعملا JSON تانايب خسن

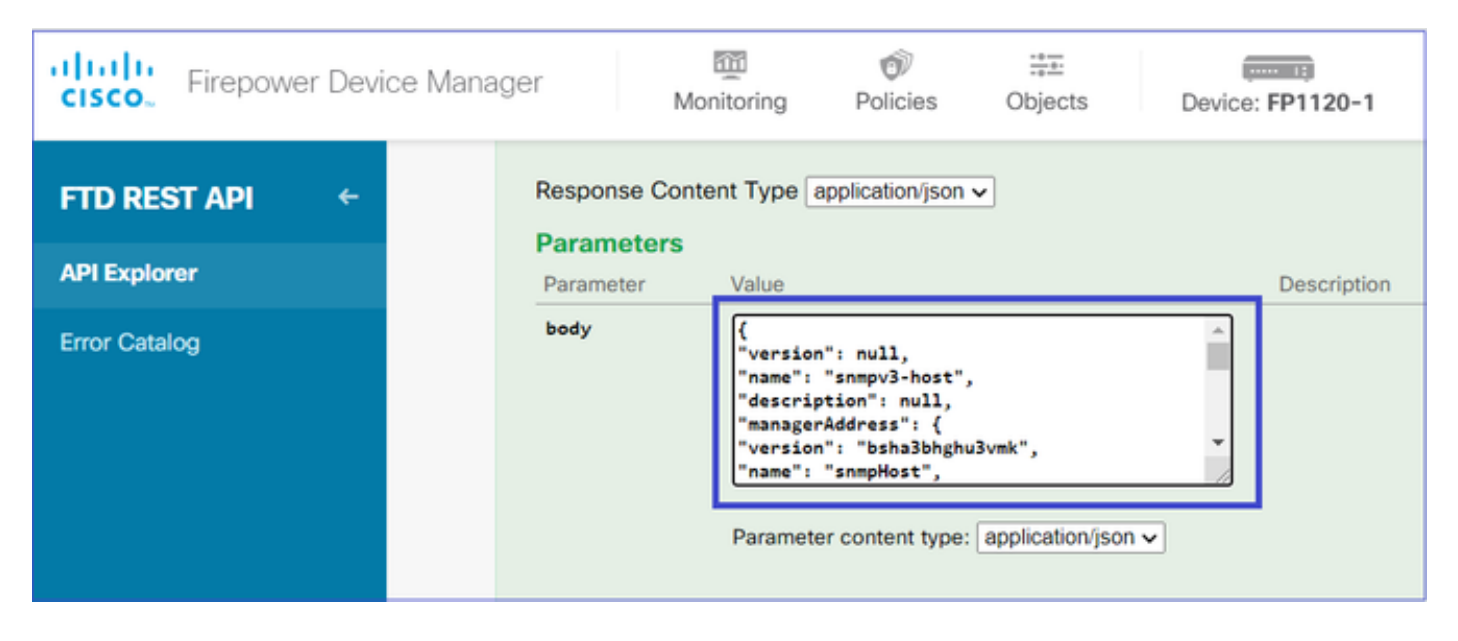

.(API (تاقيبطتلا ةجمرب ةهجاو ءاعدتسإ ذيفنتل !ةلواحملا رزلا ددحو لفسأ ىلإ ريرمتلاب مق 200. ةباجتسالا زمر عاجرإب ةحجان ةملاكم موقت

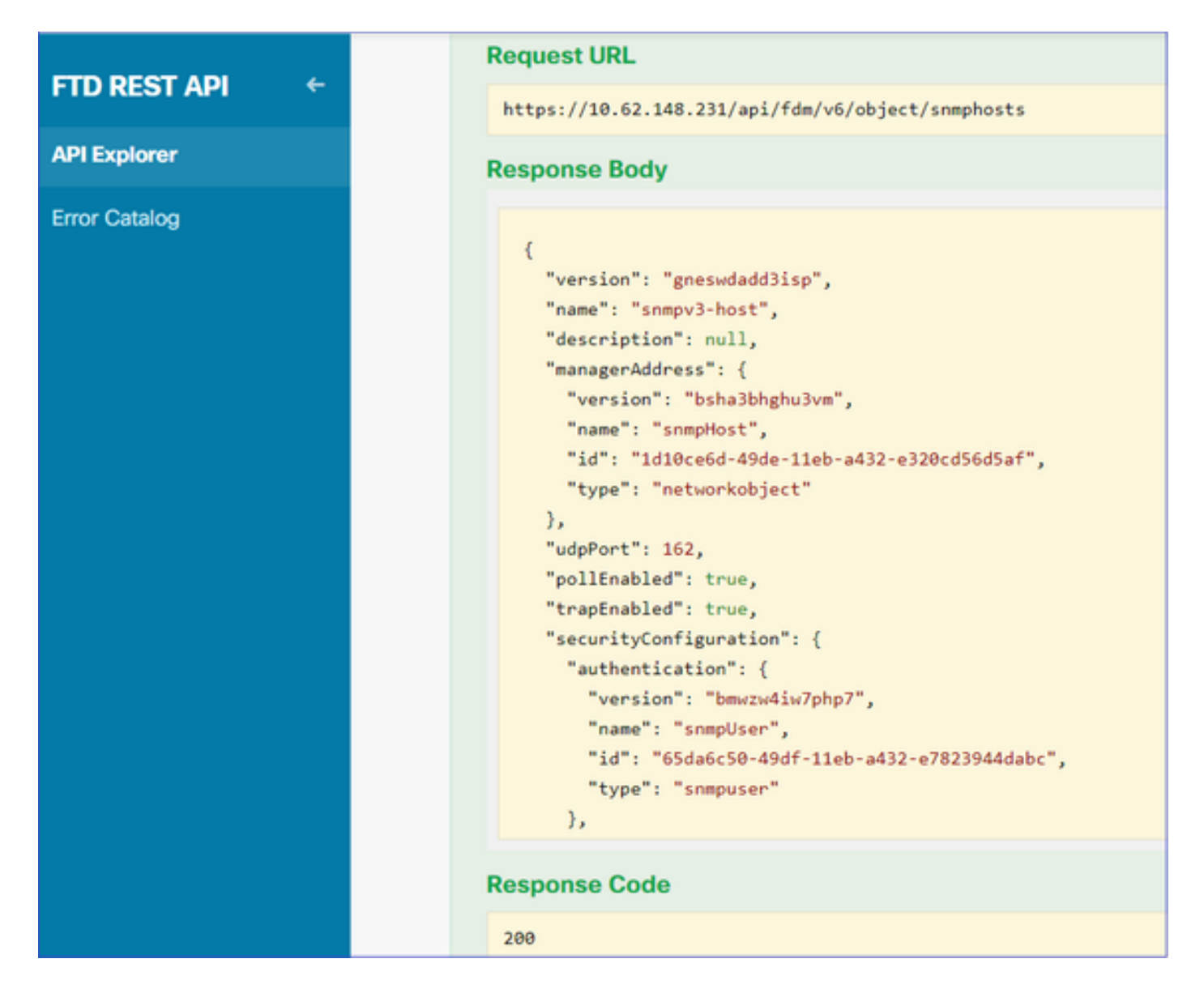

عالطالا كنكمي .تارييغتلا رشنب مقو FDM ل (GUI (ةيموسرلا مدختسملا ةهجاو ىلإ لقتنا :مظعم SNMP نيوكت ىلع

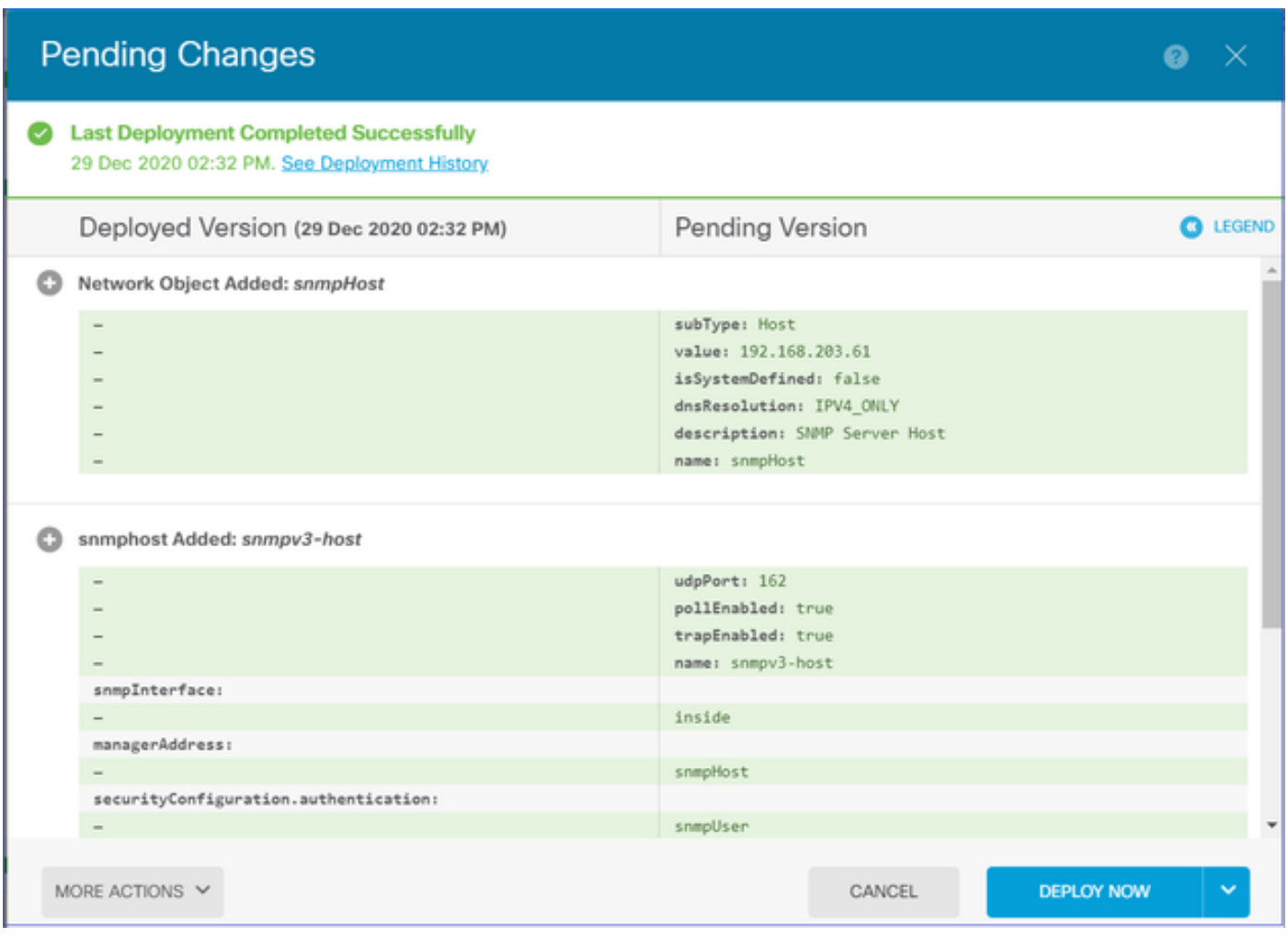

### SNMP v2c

:ىلإ ةجاحب ل|زت ال نكلو مدختسم ءاشنإ ىلإ جاتحت ال v2c ل ةبسنلاب

- (3SNMPv مسق يف فوصوملا لثم) ةكبش نئاك نيوكت ءاشنإ 1.
- (3SNMPv مسق يف حضوم وه امك) ةهجاولا تامولعم ىلع لوصحلا 2.
- ديدج c2SNMPv فيضم نئاك ءاشنإ 3.

:c2SNMPv نئاك ئشنت يتلا JSON ةلومح نم ةنيع هذه

```
{
"version": null,
"name": "snmpv2-Host",
"description": null,
"managerAddress": {
"version": "bsha3bhghu3vmk",
"name": "snmpv4hostgrp",
"id": "1d10ce6d-49de-11eb-a432-e320cd56d5af",
"type": "networkobject"
},
"pollEnabled": true,
"trapEnabled": true,
"securityConfiguration": {
"community": "cisco123",
"type": "snmpv2csecurityconfiguration"
```

```
},
"interface": {
"version": "kkpkibjlu6qro",
"name": "inside",
"id": "fc3d07d4-49d2-11eb-85a8-65aec636a0fc",
"type": "physicalinterface"
},
"id": null,
"type": "snmphost"
}
```
### :JSON ةلومح رشنل POST بولسأ مدختسأ

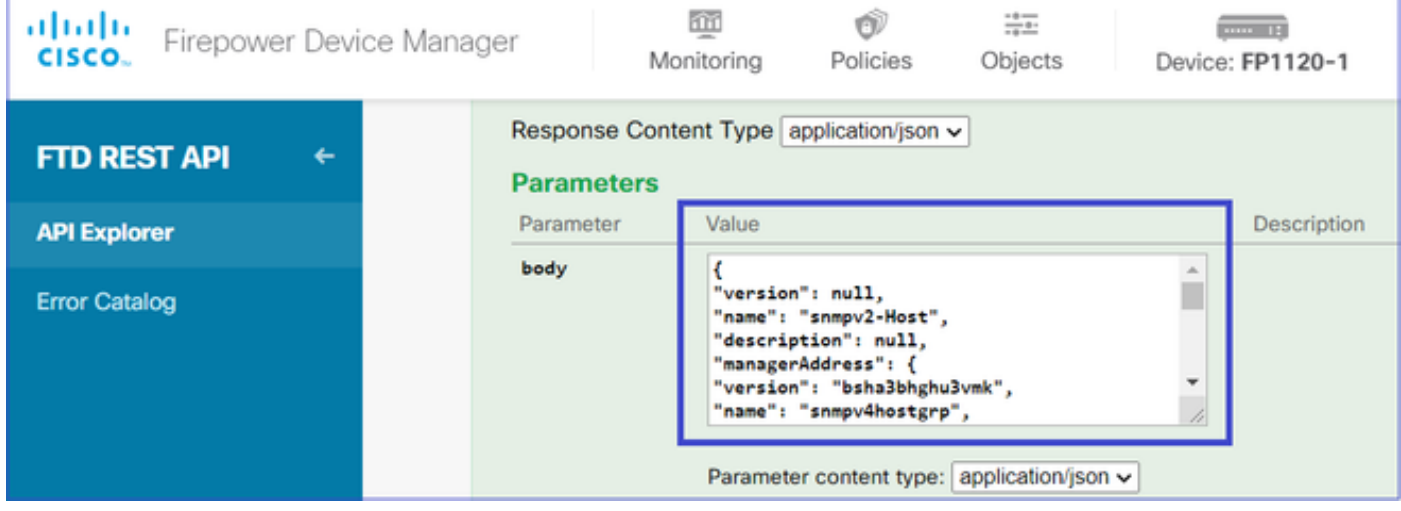

ةجمرب ةهجاو ءاعدتسإ ذيفنتال !"جورخلا ةبرجت" رزلا ددحو لفسأ ىلإ ريرمتالاب مق 200. ةباجتسالا زمر عاجرإب ةحجان ةملاكم موقت .(API (تاقيبطتلا

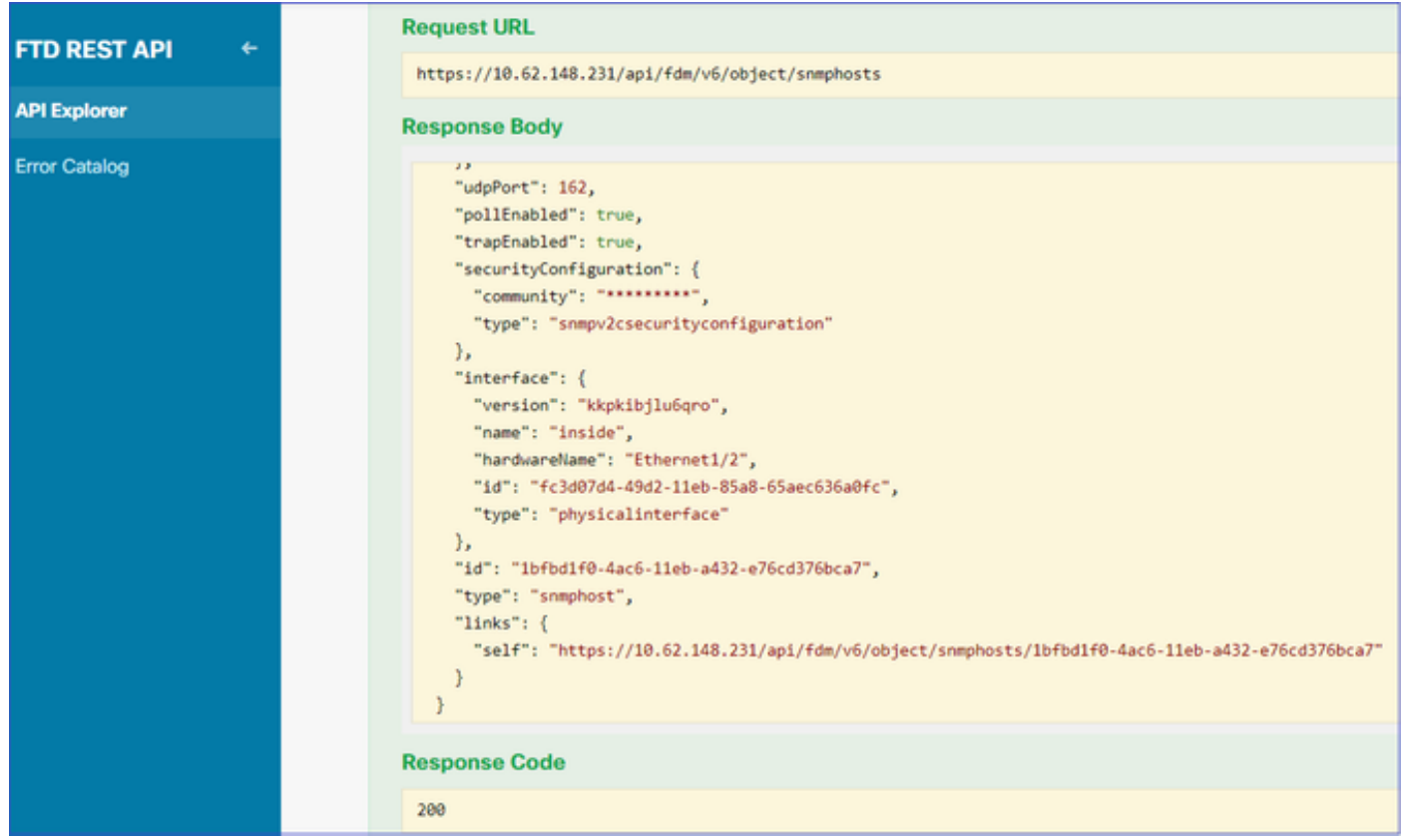

### SNMP نيوكت ةلازإ

1. ةوطخلا

:(snmpHost/object/ > SNMP (SNMP فيضم تامولعم ىلع لوصحلا

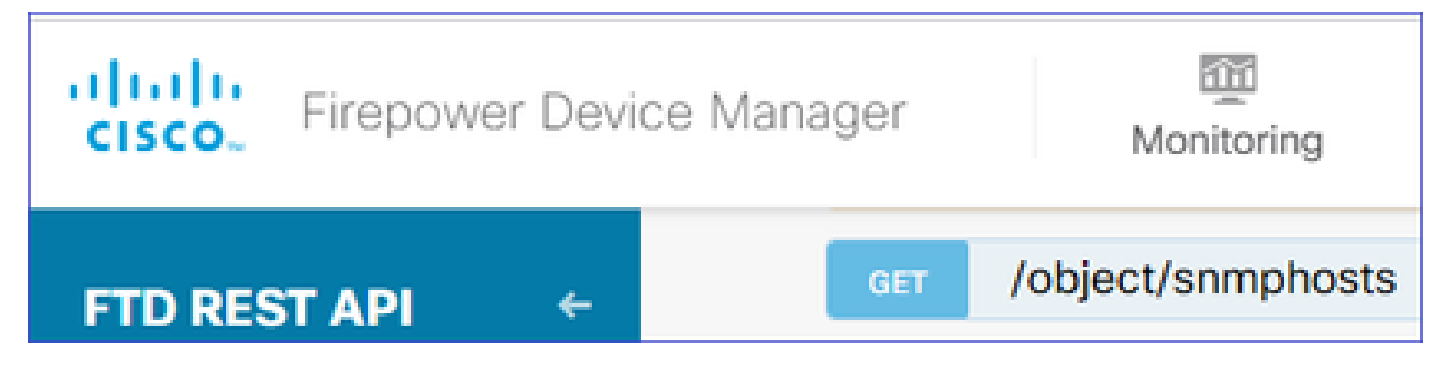

ةجمرب ةهجاو ءاعدتسإ ذيفنتال !"جورخلا ةبرجت" رزلا ددحو لفسأ ىلإ ريرمتالاب مق 200. ةباجتسالا زمر عاجرإب ةحجان ةملاكم موقت .(API (تاقيبطتلا

:هتلازإ ديرت يذلا snmphost نئاكلا فرعم ظحال .تانئاكلاب ةمئاق ىلع لصحت

```
<#root>
{
"items": [
{
"version": "ofaasthu26ulx",
"name": "snmpv2-Host",
"description": null,
"managerAddress": {
"version": "bsha3bhghu3vm",
"name": "snmpHost",
"id": "1d10ce6d-49de-11eb-a432-e320cd56d5af",
"type": "networkobject"
},
"udpPort": 162,
"pollEnabled": true,
"trapEnabled": true,
"securityConfiguration": {
"community": "*********",
"type": "snmpv2csecurityconfiguration"
},
"interface": {
"version": "kkpkibjlu6qro",¬
"name": "inside",
"hardwareName": "Ethernet1/2",
"id": "fc3d07d4-49d2-11eb-85a8-65aec636a0fc",
"type": "physicalinterface"
},
"id": "
1bfbd1f0-4ac6-11eb-a432-e76cd376bca7
",
"type": "snmphost",
"links": {
"self": "https://10.62.148.231/api/fdm/v6/object/snmphosts/1bfbd1f0-4ac6-11eb-a432-e76cd376bca7"
```
### 2. ةوطخلا

:1 ةوطخلا يف هتءمج يذلا فرعملا قصلا .{SNMP > /object/snmphost{objId} يف فذحلا رايخ رتخأ

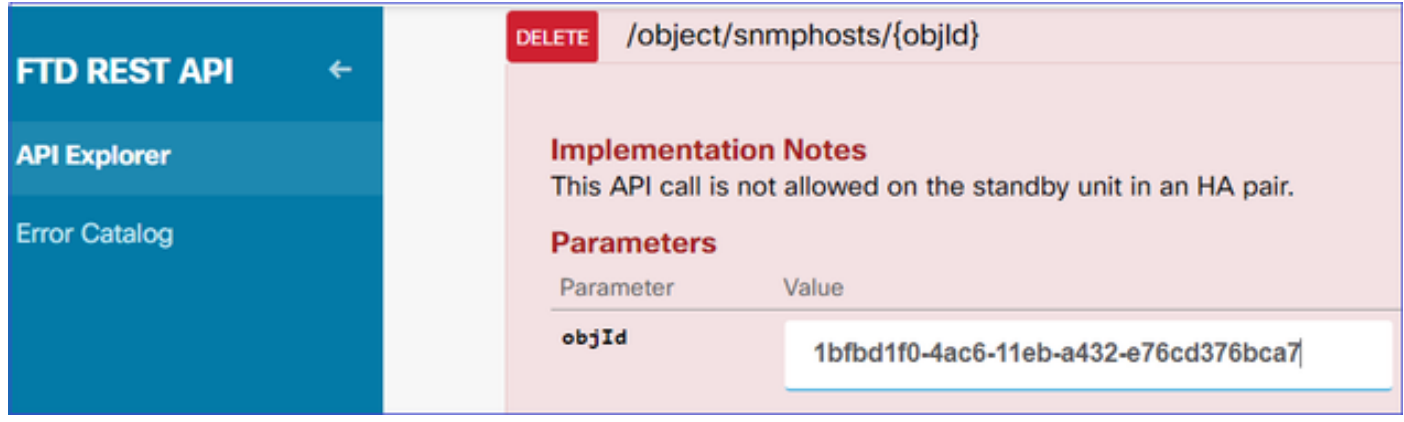

ةجمرب ةهجاو ءاعدتسإ ذيفنتال !"جورخلا ةبرجت" رزلا ددحو لفسأ ىلإ ريرمتالاب مق .<br>400. قباجتسالI زمر ةملاكملI عجرت .(API) تاقيبطتانI

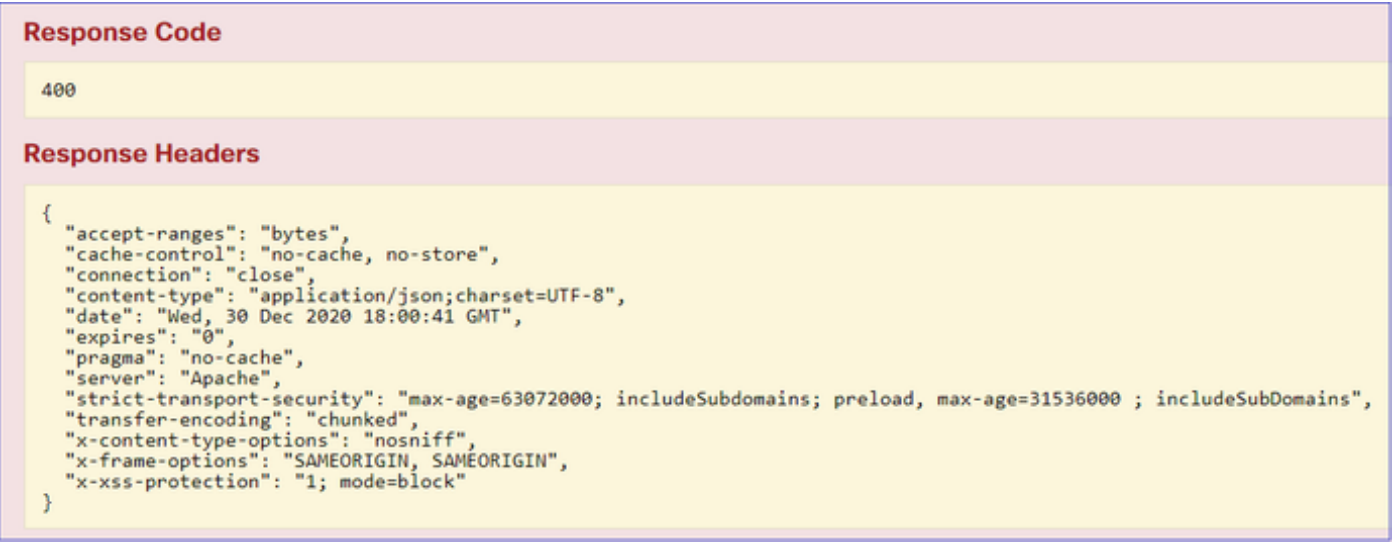

3. ةوطخلا

:رييغتلا رشن

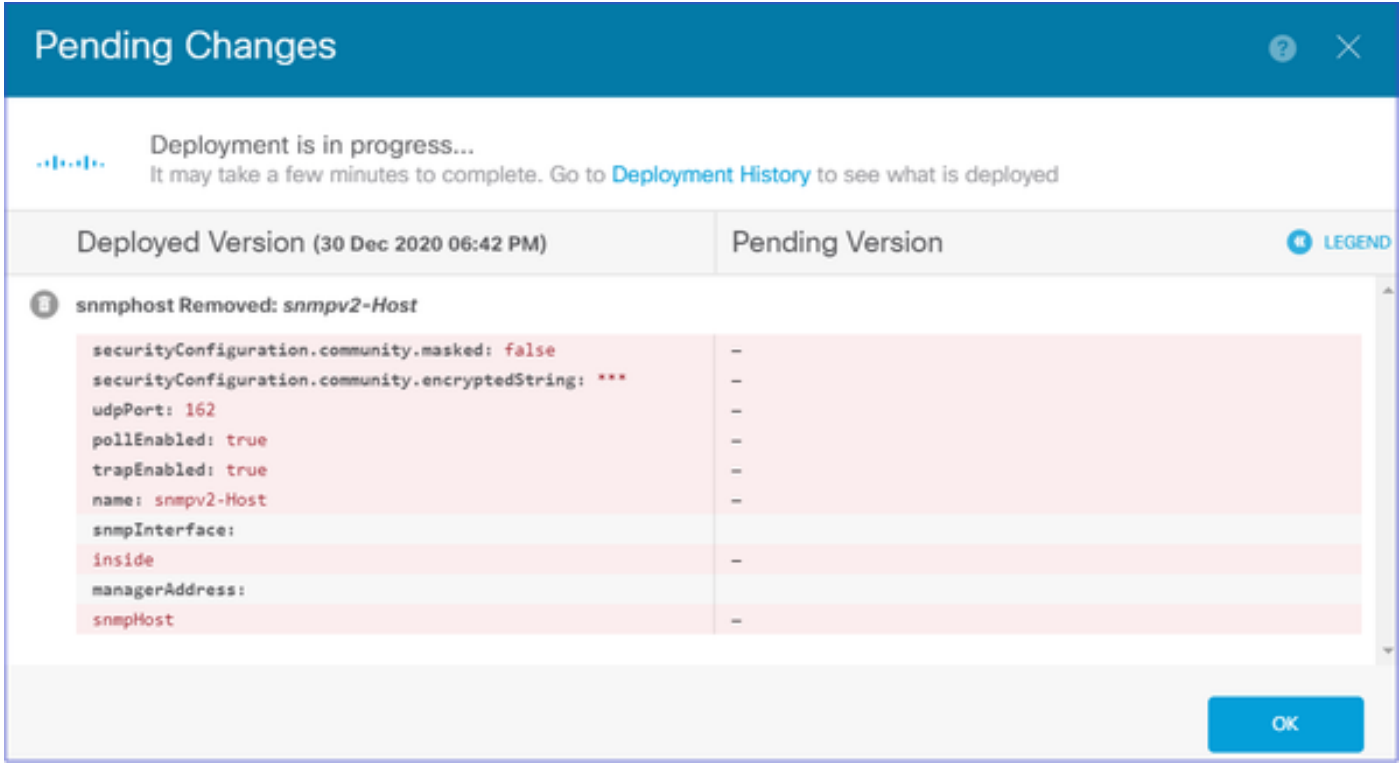

:فيضملا تامولعم ةلازإ ىلع رشنلا لمعي

#### <#root>

FP1120-1#

**show run snmp-server**

snmp-server group AUTH v3 auth snmp-server group PRIV v3 priv snmp-server group NOAUTH v3 noauth snmp-server location null snmp-server contact null snmp-server community \*\*\*\*\*

لشف SNMPwalk ل v2c:

#### <#root>

root@kali2:~#

**snmpwalk -v2c -c cisco123 -OS 192.168.203.71**

Timeout: No Response from 192.168.203.71

.بيترتلا اذهب تانئاكلا فذح بجي 3، رادصإلل ةبسنلاب

(204 وه حجانلا عاجرإلا زمر) SNMP فيضم 1.

### (204 وه حجانلا عاجرإلا زمر) SNMP لوكوتورب مدختسم 2.

:أطخلا اذه ىلع لصحت ،ئطاخلا بيترتلاب تانئاكلا فذح تلواح اذإ

#### <#root>

```
{
"error": {
"severity": "ERROR",
"key": "Validation",
"messages": [
{
"description": "You cannot delete the object because it contains SNMPHost: snmpv3-host2, SNMPHost: snmp
```
**You must remove the object from all parts of the configuration before you can delete it.",**

```
"code": "deleteObjWithRel",
"location": ""
}
]
}
}
```
## ةحصلا نم ققحتلا

## 3v SNMP نم ققحتلا

.SNMP نيوكت نم ققحتلل FTD ب ةصاخلا (CLI (رماوألا رطس ةهجاو ىلإ لقتنا ،رشنلا دعب .ايئاقلت engineID ةميق ءاشنإ مت هنأ ظحال

<#root>

FP1120-1#

**connect ftd**

>

```
system support diagnostic-cli
```
Attaching to Diagnostic CLI ... Press 'Ctrl+a then d' to detach. Type help or '?' for a list of available commands.

FP1120-1>

**enable**

Password: FP1120-1#

**show run all snmp-server**

```
snmp-server group AUTH v3 auth
snmp-server group PRIV v3 priv
snmp-server group NOAUTH v3 noauth
snmp-server user snmpUser PRIV v3
engineID 80000009febdf0129a799ef469aba2d5fcf1bfd7e86135a1f8
 encrypted auth sha ca:1b:18:f3:62:b1:63:7e:92:34:92:b3:cf:54:86:f9:8e:2a:4c:fd priv aes 128 ca:1b:18:f3:62:b1:63:7e:92:34:92:b3:cf:54:86:f9
snmp-server listen-port 161
snmp-server host inside 192.168.203.61 version 3 snmpUser udp-port 162
snmp-server location null
snmp-server contact null
snmp-server community *****
snmp-server enable traps snmp authentication linkup linkdown coldstart warmstart
no snmp-server enable traps syslog
no snmp-server enable traps ipsec start stop
no snmp-server enable traps entity config-change fru-insert fru-remove fan-failure power-supply power-s
no snmp-server enable traps memory-threshold
no snmp-server enable traps interface-threshold
no snmp-server enable traps remote-access session-threshold-exceeded
no snmp-server enable traps connection-limit-reached
no snmp-server enable traps cpu threshold rising
no snmp-server enable traps ikev2 start stop
no snmp-server enable traps nat packet-discard
no snmp-server enable traps config
no snmp-server enable traps failover-state
no snmp-server enable traps cluster-state
snmp-server enable oid mempool
snmp-server enable
```

```
يعارش ريس رابتخإ
```
#### <#root>

```
root@kali2:~#
```
**snmpwalk -v3 -l authPriv -u snmpUser -a SHA -A cisco123 -x AES -X cisco123 192.168.203.71**

```
iso.3.6.1.2.1.1.1.0 = STRING: "Cisco Firepower Threat Defense, Version 6.7.0 (Build 65), ASA Version 9.
iso.3.6.1.2.1.1.2.0 = OID: iso.3.6.1.4.1.9.1.2663
iso.3.6.1.2.1.1.3.0 = Timeticks: (1616700) 4:29:27.00
iso.3.6.1.2.1.1.4.0 = STRING: "null"
iso.3.6.1.2.1.1.5.0 = STRING: "FP1120-1"
iso.3.6.1.2.1.1.6.0 = STRING: "null"
iso.3.6.1.2.1.1.7.0 = INTEGER: 4
...
```
### ققحتلا نم SNMP v2c

<#root>

FP1120-1#

**show run snmp-server**

```
snmp-server host inside 192.168.203.61 community ***** version 2c
```

```
snmp-server location null
snmp-server contact null
snmp-server community *****
```
SnmpWalk J v2c:

#### <#root>

```
root@kali2:~#
```

```
snmpwalk -v2c -c cisco123 -OS 192.168.203.71
```
iso.3.6.1.2.1.1.1.0 = STRING: "Cisco Firepower Threat Defense, Version 6.7.0 (Build 65), ASA Version 9.  $iso.3.6.1.2.1.1.2.0 = OID: iso.3.6.1.4.1.9.1.2663$ iso.3.6.1.2.1.1.3.0 = Timeticks: (10482200) 1 day, 5:07:02.00 iso.3.6.1.2.1.1.4.0 = STRING: "null" iso.3.6.1.2.1.1.5.0 = STRING: "FP1120-1" iso.3.6.1.2.1.1.6.0 = STRING: "null" iso.3.6.1.2.1.1.7.0 = INTEGER: 4

## اهحالصإو ءاطخألا فاشكتسا

:ةيامحلا رادج ىلع عبتتلاب طاقتلالا نيكمت

<#root>

FP1120-1#

**capture CAPI trace interface inside match udp any any eq snmp**

:مزحلا ةيؤر ىلع كتردق نم ققحتو طيسبلا لقنتلا ةادأ مدختسأ

<#root>

FP1120-1#

**show capture**

capture CAPI type raw-data trace interface inside

**[Capturing - 3137 bytes]**

match udp any any eq snmp

:طاقتلالا تايوتحم

<#root>

FP1120-1#

**show capture CAPI**

154 packets captured

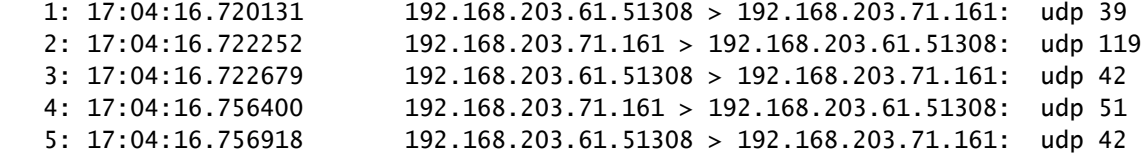

ىلع لوصحلا SNMP تاباجتساو تابلط رهظت SNMP مداخ تايئاصحإ تادادع نأ نم ققحت :يلات ىلع لوصحلا وأ SNMP تاباجتساو تابلط

#### <#root>

FP1120-1#

**show snmp-server statistics**

**62 SNMP packets input**

0 Bad SNMP version errors 0 Unknown community name 0 Illegal operation for community name supplied 0 Encoding errors

**58 Number of requested variables**

0 Number of altered variables 0 Get-request PDUs

**58 Get-next PDUs**

0 Get-bulk PDUs 0 Set-request PDUs (Not supported)

**58 SNMP packets output**

0 Too big errors (Maximum packet size 1500) 0 No such name errors 0 Bad values errors 0 General errors

**58 Response PDUs**

0 Trap PDUs

:نراق NLP يلخادلا ىلإ nat-un طبرلا .لخدم ةمزح عبتت

<#root>

FP1120-1#

**show capture CAPI packet-number 1 trace**

30 packets captured

1: 17:04:16.720131 192.168.203.61.51308 > 192.168.203.71.

**161**

: udp 39 Phase: 1 Type: CAPTURE Subtype: Result: ALLOW Config: Additional Information: MAC Access list Phase: 2 Type: ACCESS-LIST

Subtype: Result: ALLOW Config: Implicit Rule Additional Information: MAC Access list

Phase: 3

**Type: UN-NAT**

Subtype: static Result: ALLOW Config: Additional Information: NAT divert to egress interface nlp\_int\_tap(vrfid:0) **Untranslate 192.168.203.71/161 to 169.254.1.3/4161** Phase: 4 Type: ACCESS-LIST Subtype: Result: ALLOW Config: Implicit Rule Additional Information: Phase: 5 Type: NAT Subtype: per-session Result: ALLOW Config: Additional Information: Phase: 6 Type: IP-OPTIONS Subtype: Result: ALLOW Config: Additional Information: Phase: 7 Type: NAT Subtype: rpf-check Result: ALLOW Config: Additional Information: Phase: 8 Type: NAT Subtype: per-session Result: ALLOW Config: Additional Information: Phase: 9 Type: FLOW-CREATION Subtype: Result: ALLOW Config: Additional Information: New flow created with id 1078, packet dispatched to next module Phase: 10 Type: INPUT-ROUTE-LOOKUP-FROM-OUTPUT-ROUTE-LOOKUP Subtype: Resolve Preferred Egress interface Result: ALLOW Config: Additional Information:

**Found next-hop 169.254.1.3 using egress ifc nlp\_int\_tap(vrfid:0)**

```
Phase: 11
Type: ADJACENCY-LOOKUP
Subtype: Resolve Nexthop IP address to MAC
Result: ALLOW
Config:
Additional Information:
Found adjacency entry for Next-hop 169.254.1.3 on interface nlp_int_tap
Adjacency :Active
MAC address 3208.e2f2.b5f9 hits 0 reference 1
Result:
input-interface: inside(vrfid:0)
input-status: up
input-line-status: up
output-interface: nlp_int_tap(vrfid:0)
output-status: up
output-line-status: up
Action: allow
:SNMP نيوكت نم ءزجك ايئاقلت NAT ةدعاق رشن متي
<#root>
FP1120-1#
show nat
Manual NAT Policies (Section 1)
1 (nlp_int_tap) to (inside) source dynamic nlp_client_0_192.168.203.61 intf4 interface destination stat
translate\_hits = 0, untranslate\_hits = 0Auto NAT Policies (Section 2)
…
2 (nlp_int_tap) to (inside) source static nlp_server_0_snmp_intf4 interface service udp 4161 snmp
```

```
translate_hits = 0, untranslate_hits = 2
```
:SNMP رورم ةكرح ىلإ عامتسالاب موقي 4161 UDP يفلخلا ذفنملا يف

#### <#root>

#### >

**expert**

admin@FP1120-1:~\$

```
sudo netstat -an | grep 4161
```
Password: udp 0 0 169.254.1.3:4161 0.0.0.0:\* udp6 0 0 fd00:0:0:1::3:4161 :::\*

ارظن لخدملاب ةصاخلا SNMP ةمزح طاقسإ متي ،لماكلا ريغ/حيحصلا ريغ نيوكتلا ةلاح يف :unnat ةلحرم دوجو مدعل

#### <#root>

FP1120-1#

**show cap CAPI packet-number 1 trace**

6 packets captured

1: 18:36:35.868485 192.168.203.61.50105 > 192.168.203.71.

**161**

: udp 42 Phase: 1 Type: CAPTURE Subtype: Result: ALLOW Config: Additional Information: MAC Access list Phase: 2 Type: ACCESS-LIST Subtype: Result: ALLOW Config: Implicit Rule Additional Information: MAC Access list Phase: 3 Type: ROUTE-LOOKUP Subtype: No ECMP load balancing Result: ALLOW Config: Additional Information: Destination is locally connected. No ECMP load balancing. Phase: 4 Type: NAT Subtype: per-session Result: ALLOW Config: Additional Information: Phase: 5 **Type: ACCESS-LIST** Subtype: **Result: DROP** Config:

Implicit Rule Additional Information:

Result: input-interface: inside(vrfid:0) input-status: up input-line-status: up Action: drop

Drop-reason: (acl-drop) Flow is denied by configured rule, Drop-location: frame 0x0000557415b6347d flow

:لمهم طبر لخدملا نأ syslogs LINA FTD رهظي

#### <#root>

```
FP1120-1#
```

```
show log | include 161
```
Dec 30 2020 18:36:38: %FTD-7-710005: UDP request discarded from 192.168.203.61/50105 to inside:192.168. Dec 30 2020 18:36:39: %FTD-7-710005: UDP request discarded from 192.168.203.61/50105 to inside:192.168.

## ةبوجأو ةلئسأ

؟SNMP لئاسر لاسرإل FTD ةرادإ ةهجاو مادختسإ يننكمي له .س

.ايلاح موعدم ريغ اذه ،ال

:ةلصلا تاذ تانىسحتلا يف بىعلا

[https://bst.cloudapps.cisco.com/bugsearch/bug/CSCvu48012](https://tools.cisco.com/bugsearch/bug/CSCvu48012)

## ةلص تاذ تامولعم

- [6.7 رادصإلا ،Firepower ةزهجأ ةرادإل Cisco نم Defense Threat Firepower نيوكت ليلد](/content/en/us/td/docs/security/firepower/670/fdm/fptd-fdm-config-guide-670.html) •
- [Firepower Cisco ديدهت نع عافدلا تاقيبطت ةجمرب ةهجاو ليلد](/content/en/us/td/docs/security/firepower/ftd-api/guide/ftd-rest-api.html) •
- [6.7.0 رادصإلا ،Firepower Cisco رادصإ تاظحالم](/content/en/us/td/docs/security/firepower/670/relnotes/firepower-release-notes-670/m_features_functionality.html) •

ةمجرتلا هذه لوح

ةي الآلال تاين تان تان تان ان الماساب دنت الأمانية عام الثانية التالية تم ملابات أولان أعيمته من معت $\cup$  معدد عامل من من ميدة تاريما $\cup$ والم ميدين في عيمرية أن على مي امك ققيقا الأفال المعان المعالم في الأقال في الأفاق التي توكير المالم الما Cisco يلخت .فرتحم مجرتم اهمدقي يتلا ةيفارتحالا ةمجرتلا عم لاحلا وه ىل| اًمئاد عوجرلاب يصوُتو تامجرتلl مذه ققد نع امتيلوئسم Systems ارامستناه انالانهاني إنهاني للسابلة طربة متوقيا.